## **How do you get access to full texts?**

# **Important: Activate the VPN-tunnel and select the Ruhr University Bochum in Google Scholar (click on Settings, then Library links in the menu) before you start your search!**

In the KatalogPlus and many databases you will find various tools that will help you locate full text either offered freely on the internet or via our licensed resources, here we present the most important ones:

### **B** Full Text Finder

Try to access the full text by following the link/s displayed after clicking on the icon.

The icon **"Journals online and print" (JoP)** tells you whether you have access to a journal article (printed or online).

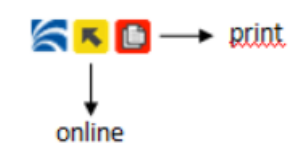

#### **Online edition**

 $\left| \mathbf{K} \right|$  free access  $\overline{\mathbb{R}}$  free access very likely licensed by your library  $\sqrt{5}$  partially licensed by your library **N** not licensed by your library

#### **Printed edition**

**D** printed edition available in your library

**E** printed edition not available in your library

Click on the icon to get detailed information and possibly a link to the full text. If the journal is available in print only, you can't access the volumes personally as long as the libraries are closed due to the Corona pandemic. If you are a member of the Ruhr University you might be able to order a scan of the article here:

<http://www.ub.rub.de/informationen/scan-service-corona.html#print-rub> - depending on the location of the required volume.

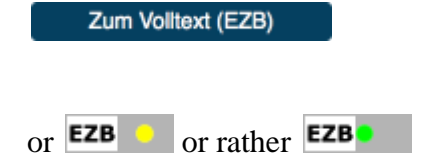

Clicking on the icon will lead you directly to the electronic journals database which will display a link to the journal.

Google Scholar and View record from BASE: Follow the link, some texts will be available, others won't.

 $\circ$   $\circ$ 3. Gefangen in der eigenen Tradition - Erziehungswissenschaft angesichts des Nationalsozialis...

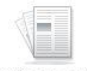

By: Tenorth, Heinz-Elmar. In: Zeitschrift für Pädagogik 49 (2003) 5, S. 734-755; Beltz; Weinheim; pedocs-Dokumentenserver/DIPF Language: German, Datenbank: BASE

Wissenschaft Themen: Geisteswissenschaftliche Pädagogik; Erziehungswissenschaft; Nationalsozialismus; Forschungsstand; Wissenschaftsgeschichte; Wissenschaft Literaturbericht: Nohl; Herman; Weniger; Erich; Humanistic pedagogics; Sciences of education; Nazism; History of science; Literaty review; ddc:370; Erziehung: Schul- und Bildungswesen; Education; Historische Bildungsforschung

View record from BASE Google Scholar Fernleihe Digitale Bibliothek (NRW)

## **If the tools do not provide the full text or if there is no tool listed this is how to proceed:**

Journal articles:

Check in the Electronic Journals Database (EZB) whether the RUB has bought a licence for the required volume of the journal or the journal is freely available on the internet – important: Search for the title of the journal, not the title of the article!

If the article isn't available electronically, find out if the required volume of the journal is available in any of the RUB libraries (using the information about the printed edition in the EZB or by searching the KatalogRUB). Depending on the location you might be able to order a scan of the article here: <http://www.ub.rub.de/informationen/scan-service-corona.html#print-rub>

If all these options aren't available you can order the article via interlibrary loan.

• Books / book chapter:

Books can be used if

- the RUB has bought a licence for the e-book or if it was published "open access" (these publication are integrated in the catalogue via the Directory of Open Access Books ). Simply search for the title of the book in KatalogRUB and follow the link or button to the full text.
- there is a printed copy available for loan in the Central Library, the Joint Library IB or the Library of the Faculty for East Asian Studies. Order it for loan: <http://blog.ub.rub.de/wordpress/?p=7183#ausleihe-englisch>
- the departmental library owning a printed copy offers a lending service, please check here: <http://www.ub.rub.de/informationen/corona-fachbib.html.en>

If you only need one chapter of a book that is available only in print on the campus you might be able to order a scan of the chapter (up to 20 pages) depending on the location of the book here: <http://www.ub.rub.de/informationen/scan-service-corona.html#print-rub>

If all these options aren't available you can order the book or a book chapter (up to 10 % of a volume) via interlibrary loan.